# **Portail automatisé**

# **Livret de présentation pédagogique Bac général spé-SI Bac STI2D**

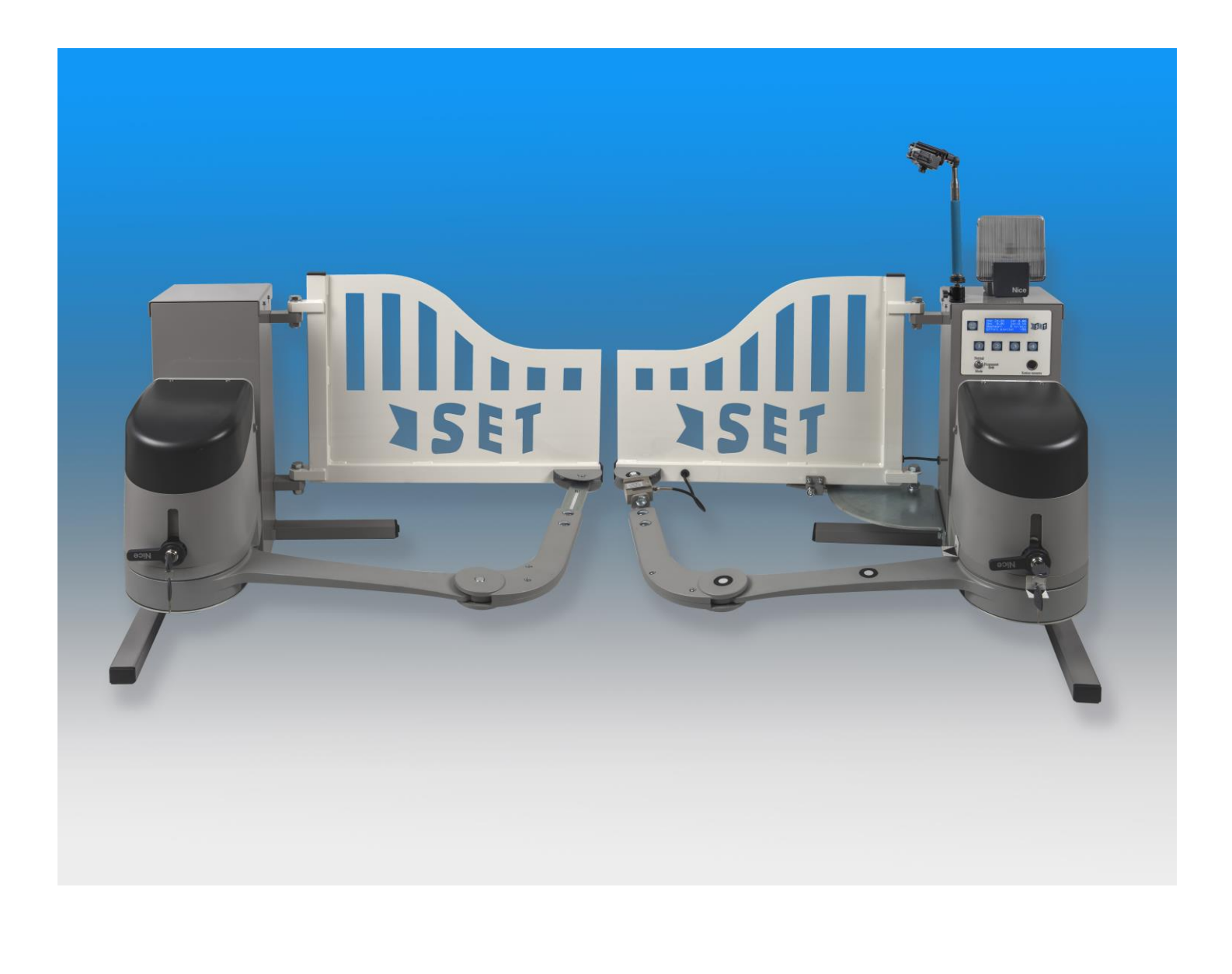

# UN PRODUIT TECHNOLOGIQUE REEL

Dans le secteur de l'habitat individuel ou collectif, le contrôle et l'automatisation des dispositifs d'accès sont en fort développement.

Le support didactique , dans sa nouvelle version, est bâti à partir d'un produit d'automatisme innovant et performant du fabricant NICE, référence internationale de l'automatisation de l'habitat.

# ADAPTE AUX ENSEIGNEMENTS DE SCIENCES DE L'INGENIEUR EN BACCALAUREAT GENERAL ET AUX ENSEIGNEMENTS TECHNOLOGIQUES EN BACCALAUREAT STI2D.

Sa conception mécanique est à la fois simple, 4 liaisons pivots dans un plan, et très robuste (couple maxi = 500Nm), avec une sécurité renforcée. Le produit présente également des spécificités techniques comme un encodeur incrémental intégré aux motoréducteurs, une communication avec les périphériques par BUS, une compatibilité avec les environnements domotiques tels que MyHome, une alimentation par kit solaire ou par le réseau 230Vac…

Grâce à une didactisation très étudiée, ce système pluritechnique offre de nombreuses potentialités pédagogiques dans les différentes voies de formation visées, tant en activités d'investigation qu'en activités de projet.

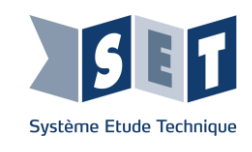

Ce livret présente des extraits des activités pratiques ou dirigées incluses dans les dossiers d'accompagnement du système didactique "portail automatisé", afin de donner un aperçu de ses potentialités pédagogiques. Ces activités sont des propositions que le professeur peut exploiter en tout ou partie dans la construction de sa progression pédagogique.

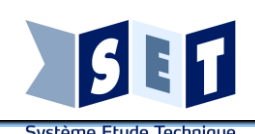

## **Compétences et connaissances visées Exemples d'activités pédagogiques proposées PORTAIL\_ECART1 Relevés et analyse comparative de grandeurs physiques (vitesses) sur une vidéo** 1- Expliquer en quelques mots ce que représentent les détails 1 et 2 et l'intérêt des ces détails ? Lors de la phase d'ouverture, le moteur tourne dans le sens positif. A la fin de cette phase, il tourne un peu dans l'autre sens pour libérer l'effort sur la butée. **Thème spé SI :** Lors de la phase de fermeture, le moteur tourne dans le sens négatif. A la fin de cette phase, il tourne un peu dans l'autre sens pour libérer l'effort sur la butée. **CARACTERISER**  Cela permettra en cas de panne, de pouvoir déverrouiller le mécanisme pour ouvrir manuellement le vantail. **DES ECARTS** 2- Comment pouvez-vous définir le comportement du mouvement du bras durant les phases d'ouverture et de fermeture ? **ANALYSER :** Remarque : les durées de montée en vitesse et de ralentissement seront négligées. **- Analyser des résultats**  Dans l'étude de l'ouvre portail Nice en mode SET, nous pouvons dire que le mouvement du bras est un Mouvement Circulaire Uniforme **d'expérimentation et de**  (MCU) car la vitesse de rotation est constante (hors montée en vitesse et ralentissement). **simulation - Quantifier les écarts de performances entre les valeurs**  5- Lancer le logiciel « Tracker » puis ouvrir le fichier « SET\_OUV\_BRAS.trk », correspondant à l'étude du **attendues, les valeurs mesurées** 4000 mouvement du bras lors de l'ouverture du vantail. **- Rechercher et proposer des**  Le fichier est prêt, pour obtenir les différentes valeurs (vitesse de rotation, vitesse linéaire d'un point, les **causes aux écarts de**  3000 trajectoires des différents points …) **performances constatés**  Copier les valeurs de  $\omega$  du point A (à coller à partir de la case B2) et les valeurs de  $\omega$  du point B (à coller à 2000 Phase d'ouverture du vantail Détail 2 partir de la case C2). Comparer les courbes. Les courbes sont différentes, mais la valeur moyenne des courbes obtenues avec le logiciel « Tracker » est identique à la valeur calculée à partir des mesures durant l'étude. Nous constatons aussi que la vitesse angulaire du point A et la même que celui du point B. C'est normal car ces deux points appartiennent à la même pièce, le bras.  $-1000$ Pourquoi les courbes ne sont-elles pas identiques ? **Thème STI2D : 12D**動  $-2000$ Les courbes ne sont pas identiques car il y a une incertitude sur la détection du centre de rotation du bras et la Détail 1 **COMPORTEMENT**  position exacte des points A et B.  $-3000$ **MECANIQUE DES**   $-4000$ **PRODUITS (I2D, ITEC)** Courbe de vitesse de rotation du bras en mode SET 0.175 0.150 Graphe . C centre bielle-vantail **Mouvements des mécanismes**   $0,125$ C centre bielle-vantail (t.) **(en lien avec la modélisation des**  0,100  $0,060$ A Tracke (rd/s) 0,075  $0.055$ **liaisons) :** u bras (rd/s)  $\frac{6}{16}$  0,050<br> $\frac{1}{6}$  0,025  $0.050$ **- les trajectoires ;**  $0.045$  $0,040$ **- les vitesses et accélérations ;**  $\frac{5}{8}$  0,000  $0,035$  $\gamma$ <sup>1</sup>  $20$  $23$ **- analyse/recherche de lois**   $-0.025$  $0,030$  $0,025$  $\frac{8}{5}$  -0,050 **d'entrée-sortie de systèmes**   $0.020$  $-0.075$  $0,015$ **mécaniques plans issus d'objets**   $-0,100$  $0,010$ **techniques observables.**  $-0.125$  $5,0E-3$  $-0,150$  $4 \t 6 \t 8 \t 10 \t 12 \t 14 \t 16$ 9- Afficher la courbe du vecteur vitesse du point C (centre de l'articulation bielle-vantail). Quelle est la trajectoire du point C ? Cette trajectoire est un arc de cercle de centre O<sub>1</sub> (le centre de rotation de la liaison pilier-vantail) et de rayon  $O_1C$ . Oue remarquez-vous sur la vitesse du point  $C$  ? Le moteur tourne à une vitesse constante (données du sujet). Le bras tourne aussi à vitesse constante et le vantail ne tourne pas avec une

vitesse constante. C'est le système bielle-manivelle qui fait cette transformation de mouvement.

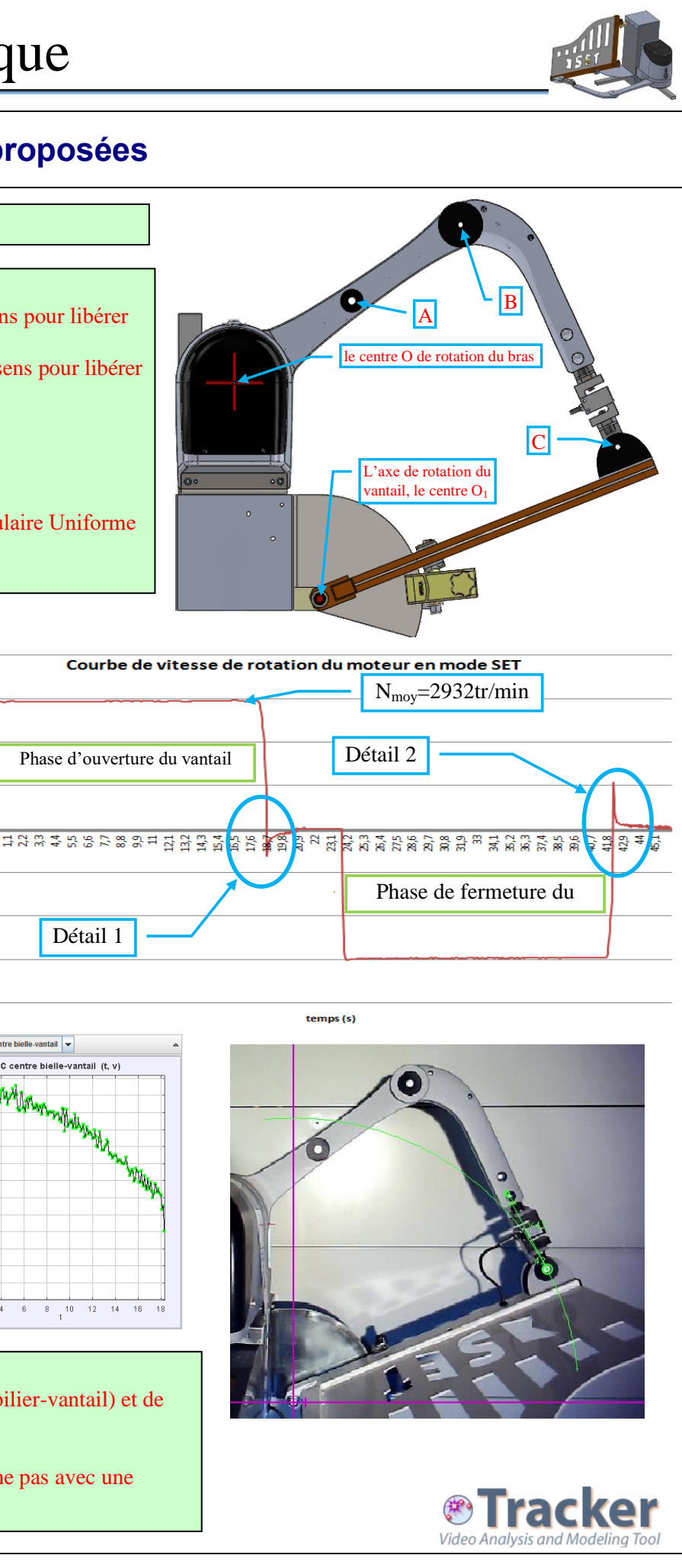

# **connaissances visées Exemples d'activités pédagogiques proposées**

**Thème Spé-SI : MODELISER ET RESOUDRE**

**Modéliser sous une forme graphique une structure :**

**- Schéma cinématique - Graphe de liaisons et des** 

**actions mécaniques**

**Thème STI2D**

**TRANSMISSION DE** 

**PUISSANCE (I2D, ITEC)**

**- Représentation plane et spatiale des liaisons élémentaires parfaites. - Classes d'équivalences** 

**cinématiques, graphe de liaison. - Schéma cinématique, schéma** 

**cinématique minimal.**

**Prod** 

12D3

Sl

# **Thème Spé-SI : MODELISER ET RESOUDRE**

**ETUDE DE L'ENGRENAGE INTERIEUR** Compter le nombre de dents des roues dentées sur la photographie ci-contre, ou reprenez ces valeurs dans la nomenclature Que constatez-vous en regardant l'animation « [l'engrenage intérieur](animations/engrenage%20int%20train%20epi.exe) » ? Le constat est que les deux roues dentées tournent dans le sens opposé l'une de l'autre. Nous avons, pour cette étude, un engrenage à dentures extérieures, donc n=1. C'est pour cela qu'il y a un signe négatif dans la formule. Le signe négatif signifie que la rotation est inversée.

**Déterminer les grandeurs géométriques et cinématiques d'un mécanisme**

**Thème STI2D (I2D, 12Da ITEC) : COMPORTEMENT MECANIQUE DES PRODUITS**

**Mouvements des mécanismes (en lien avec la modélisation des liaisons) :**

**- les vitesses et accélérations ; - analyse/recherche de lois d'entrée-sortie de systèmes mécaniques plans issus d'objets techniques observables. (Transmetteurs de mouvements)**

# Réaliser le schéma cinématique du réducteur sur le schéma ci dessous **SOLIDWORKS**

# **Deuxième partie :** Graphe des liaisons

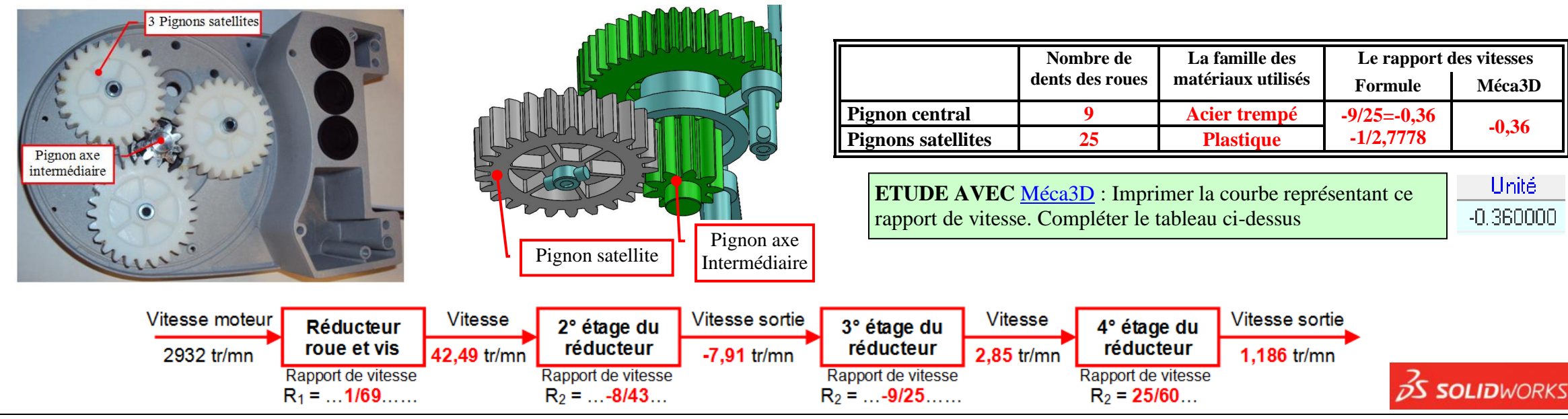

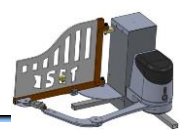

Quelle est la classe d'équivalence qui n'est pas représentée sur ce graphe et sur le dessin ? le bâti Compléter le graphe des liaisons en ajoutant la classe d'équivalente absente et les liaisons (Q2 Le bâti en bleu et les 5 liaisons pivot en jaune

# **PORTAIL\_REDUCT1 La transformation du mouvement en partant du moteur jusqu'au bras**

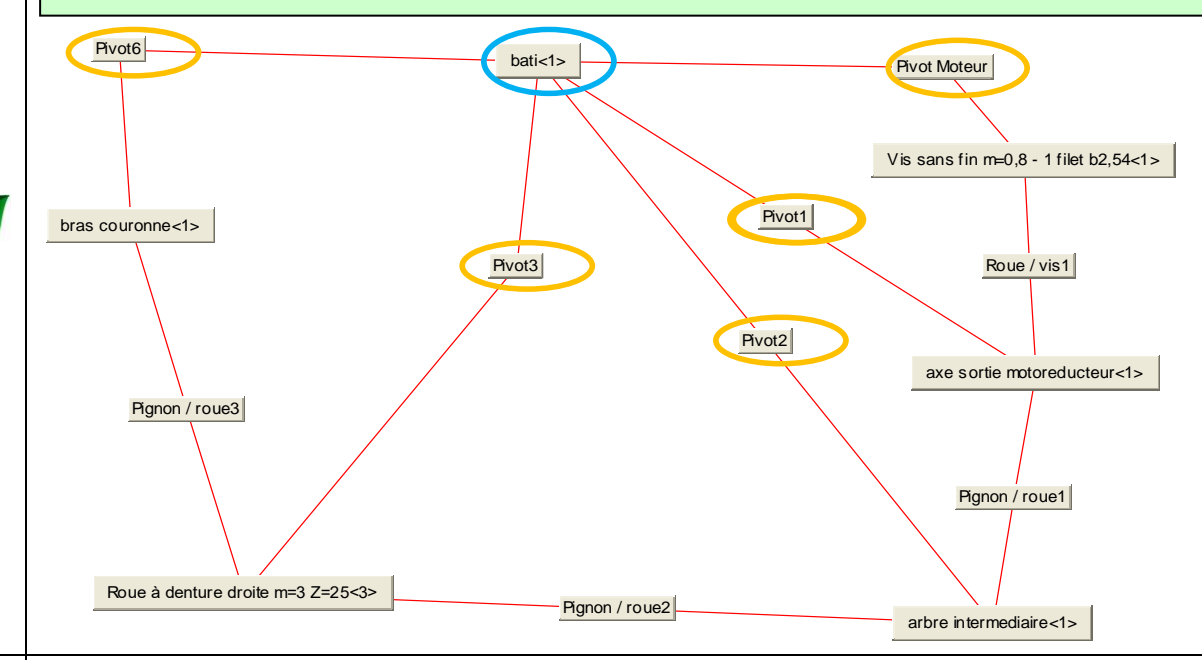

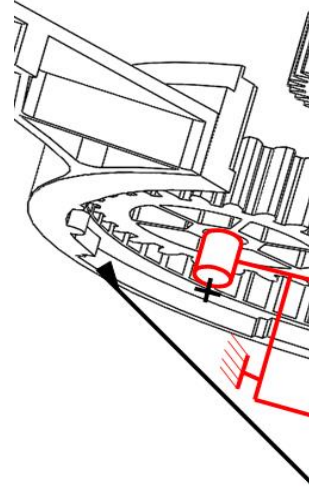

**Troisième partie :** Schématisation

# **PORTAIL\_REDUCT2 Déterminer le rapport de vitesse du réducteur de l'ouvre portail**

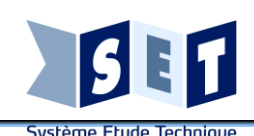

# **connaissances visées Exemples d'activités pédagogiques proposées**

# **Thème Spé-SI : SYSTEMES LOGIQUES EVENEMENTIELS**

**SI O** 

**- Analyser le besoin, l'organisation matérielle et fonctionnelle d'un produit**

**- Analyser le comportement d'un objet à partir d'une description à événements discrets (Diagramme états-transitions)**

**- Mettre en oeuvre une simulation numérique**

**- Analyser des résultats de simulation**

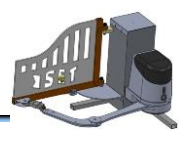

- 
- 

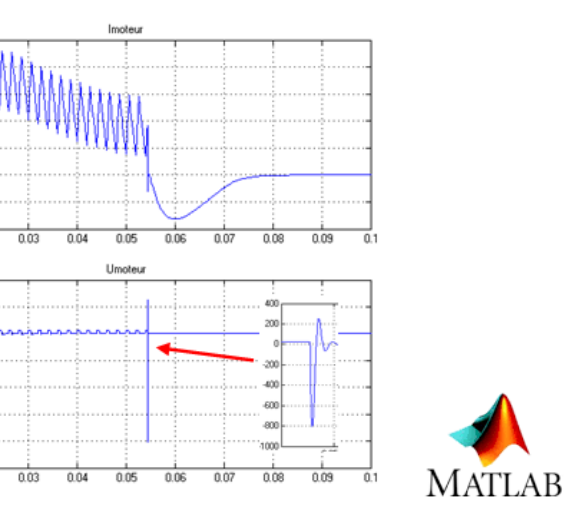

# **PORTAIL\_DIAG\_ETATS\_1**

**Etude du schéma structurel de commande des moteurs en vue de maitriser les contraintes des séquences de mise en marche et d'arrêt**

# **Première partie : Étude préliminaire**

Tracer schématiquement les signaux d'entrées-sorties reliant le microcontroleur aux composants d'acquisition d'information et commande du moteur.

Sélection du sens de rotation du moteur : le moteur étant considéré comme récepteur, surligner et flécher de deux couleurs sur le schéma ci-dessus le parcours du courant moteur (du +24V au 0V) lorsque le relais KOUV est enclenché puis KFERM (le transistor étant passant).

# **Deuxième partie : Etude en simulation des séquences de mise en marche et d'arrêt à respecter**

# **1- Séquence de mise en marche :**

Lancer la simulation. Enregistrer une copie des oscillogrammes. Analyser les résultats par rapport aux signaux attendus.

Cde OUV puis PWM : on observe que le moteur démarre avec une surintensité normale, la vitesse se stabilise après environ 0,05s. Les 3 signaux (courant, tension, vitesse sont positifs). Le courant présente des "dents de scie" à la fréquence de la PWM mais, bien que la tension moteur soit en créneaux, la vitesse est "continue".

Cde FERM puis PWM : les signaux ont exactement la même forme que précédemment mais sont tous 3 négatifs. Ce sont bien les relais qui permettent de fixer le sens de rotation du moteur.

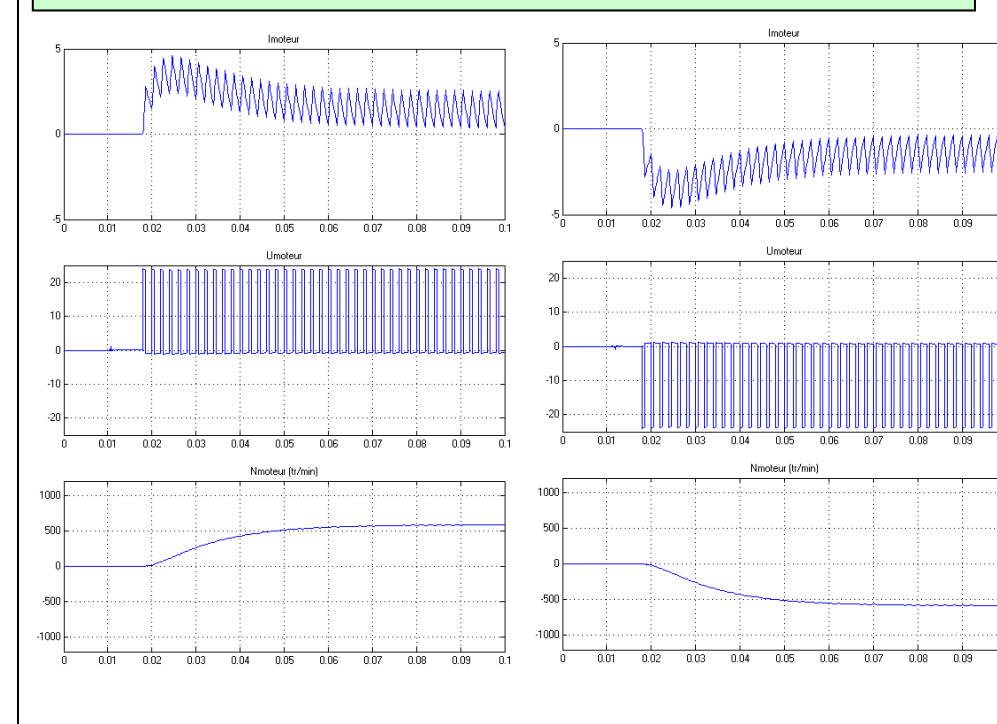

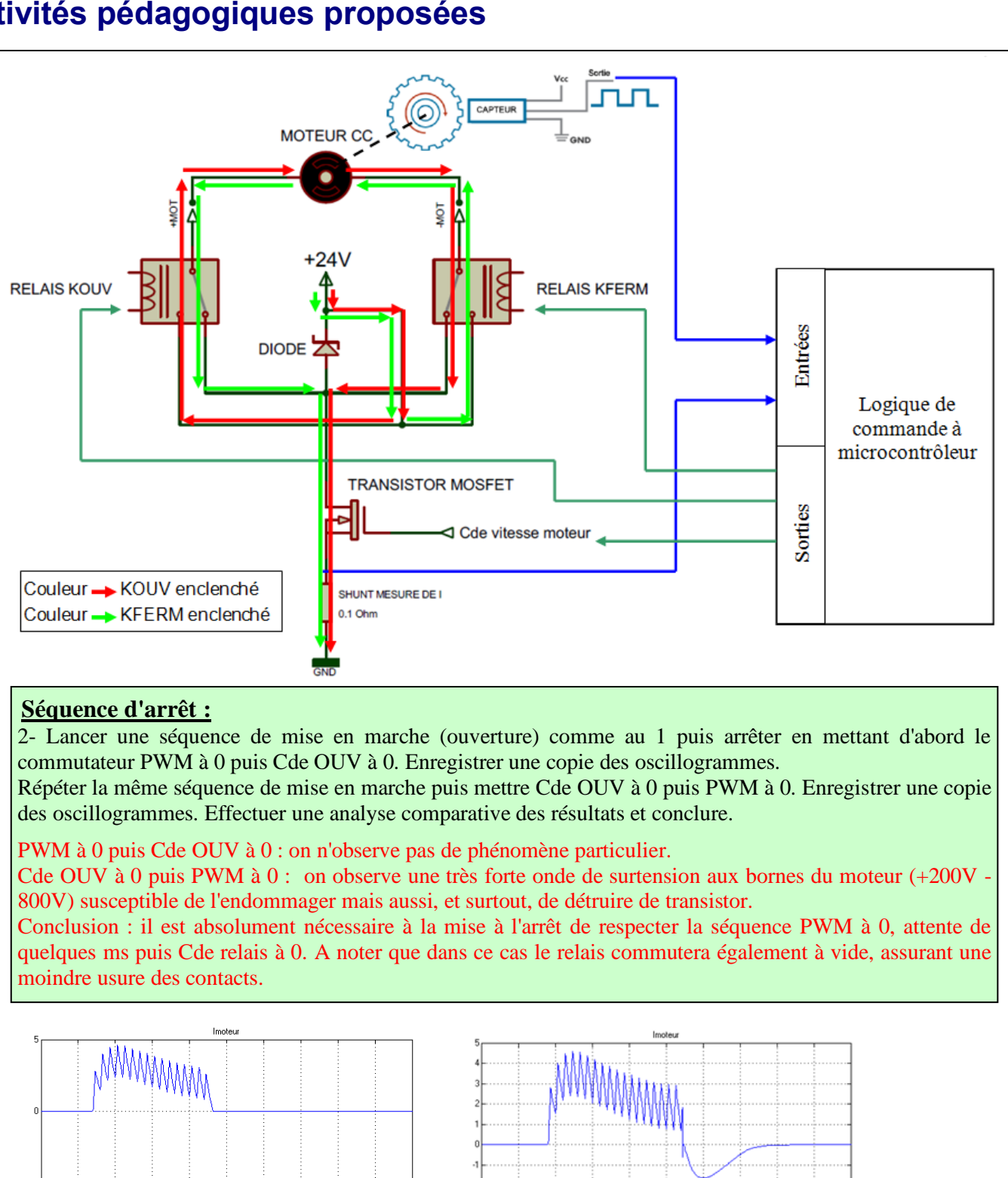

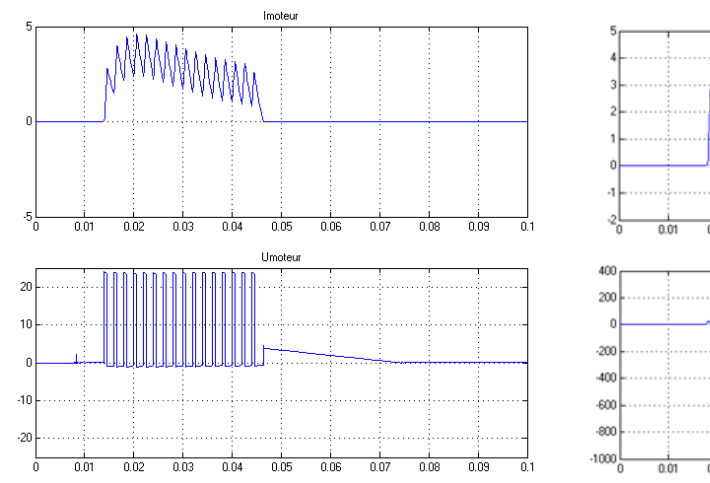

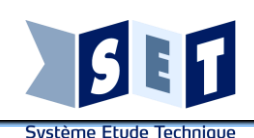

# **connaissances visées Exemples d'activités pédagogiques proposées**

# **Thème Spé-SI : SYSTEMES LOGIQUES EVENEMENTIELS**

**- Analyser le comportement d'un objet à partir d'une description à événements discrets (Diagramme états-transitions)**

**SI D** 

amme Stateflow

Princinal

 $\sqrt{2}$ 

« Diagramme Stateflow ▶

Attente1

**Ouv1** 

**Com** 

مشحو

Attente2

Ferm1

 $diqno1 =$ 

Ferm<sub>2</sub> en : PWM=1

 $Ferm3$ 

PWM=0:

 $digno1 = 1$ 

**- Mettre en oeuvre une simulation numérique à partir d'un modèle multi-physique pour qualifier et quantifier les performances d'un objet réel**

**- Traduire le comportement attendu ou observé d'un objet**

**- Analyser des résultats de simulation**

**Thème STI2D (I2D) : DESCRIPTION ET SIMULATION COMPORTEMENTALE DE L'INFORMATION**

**Diagramme d'états**

# **Deuxième partie : Etude en simulation du diagramme d'états de base**

Compléter le diagramme stateflow afin d'obtenir le fonctionnement décrit en 1ère partie et en respectant les séquences de démarrage et d'arrêt du moteur. Attention : il faut une temporisation de 0,5s entre la coupure de la PWM et le déclenchement du contacteur de sélection de sens.

Vérifier par l'observation de l'animation du diagramme stateflow, de la vidéo "Mechanics Explorer" et des oscillogrammes que l'on obtient bien le fonctionnement souhaité. Si ce n'est pas le cas retoucher le diagramme jusqu'à l'obtention du bon fonctionnement.

## $Imot(A)$ en : Ouv = 0; Ferm = 1  $PWM=0$  eligned =  $0$ [TeleCde]  $\Omega$ 20 40 60 80 100  $an : Onw = 1$  $U$ mot $(V)$ after(0.1 sec) 20 k  $en:$  PWM = 1 after(14,sec)  $10<sup>1</sup>$  $en:$  PWM=0.8 [PosVantail>=89] .1 N  $en:$  Ouv = 1:  $PWM=0$ ; digno1 =  $-20$ TeleCde] -ñ  $\overline{20}$ 40 60 80 100 en : Ouv=0: Ferm = Angle vantail/pilier (\*) after(0.1 sec) 90  $|80|$  $\overline{70}$ after(10.sec) 60.  $50<sup>1</sup>$  $en:$  PWM=0.8  $40$  $Imot \leq 31$  $30<sup>1</sup>$  $20$ en:Ferm=1 10 Ō  $\overline{40}$ 60  $80$  $\overline{100}$

# **PORTAIL\_DIAG\_ETATS\_2**

**Réalisation du diagramme d'états et essais/mise au point en simulation**

**Troisième partie : Etude en simulation du diagramme d'états avec gestion d'obstacles** - Vérifier sur le système réel l'effet d'un obstacle lors de l'ouverture sur le comportement du système. Compléter le diagramme stateflow (sous-système "Obstacle OUV") afin d'obtenir le fonctionnement correspondant.

- Un obstacle lors de la fermeture provoque l'ouverture pendant 1s puis arrêt (dégagement d'obstacle). Ensuite un appui sur la télécommande provoque l'ouverture en petite vitesse (Nmax/2) jusqu'à la pleine ouverture. Compléter le diagramme stateflow afin d'obtenir le fonctionnement correspondant.

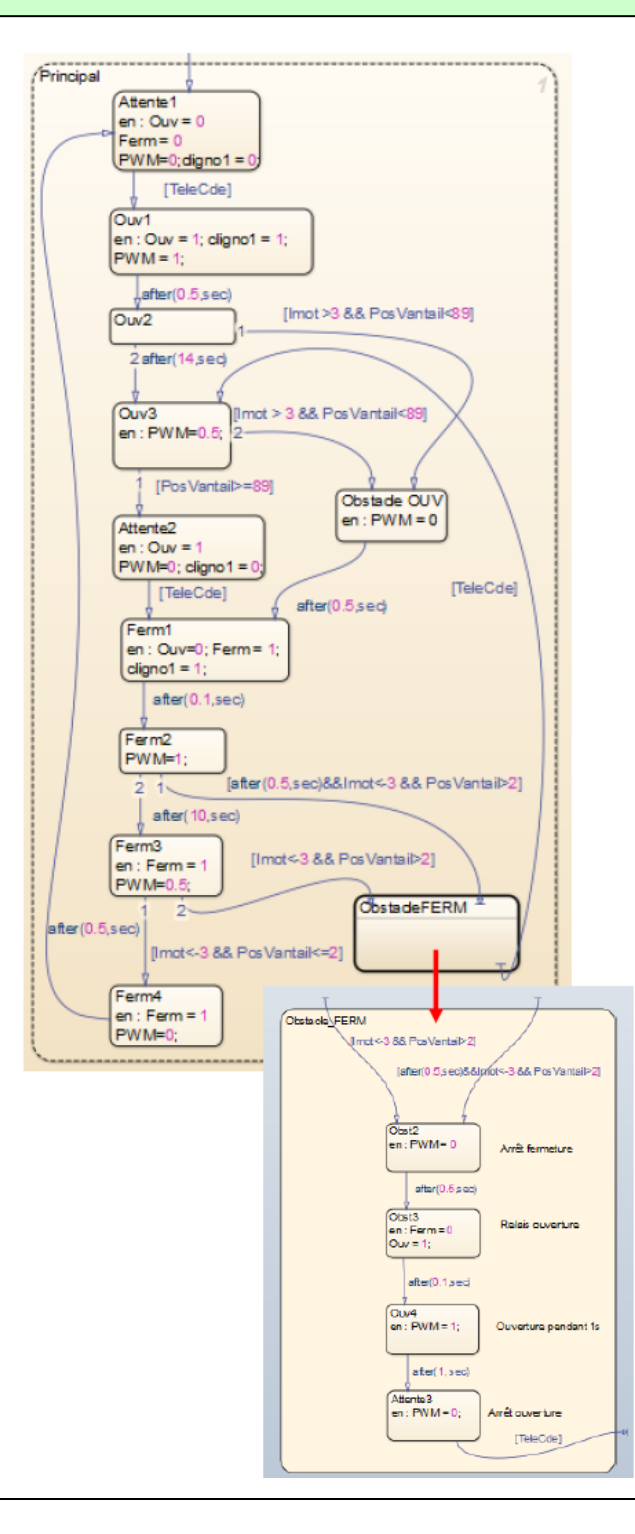

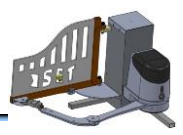

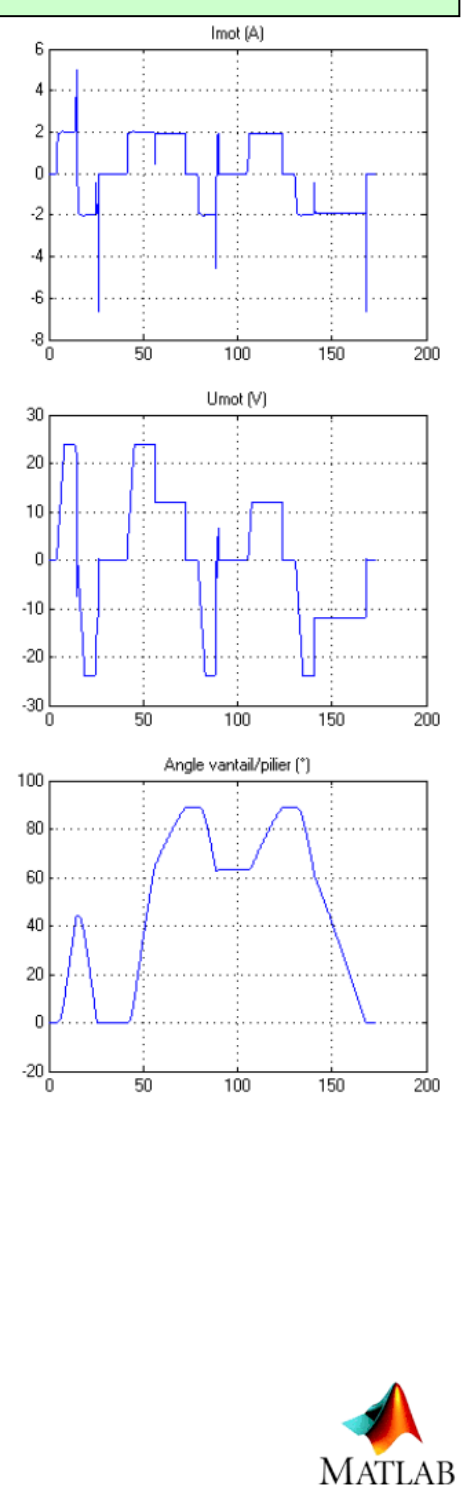

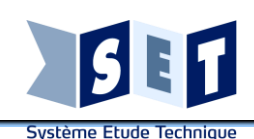

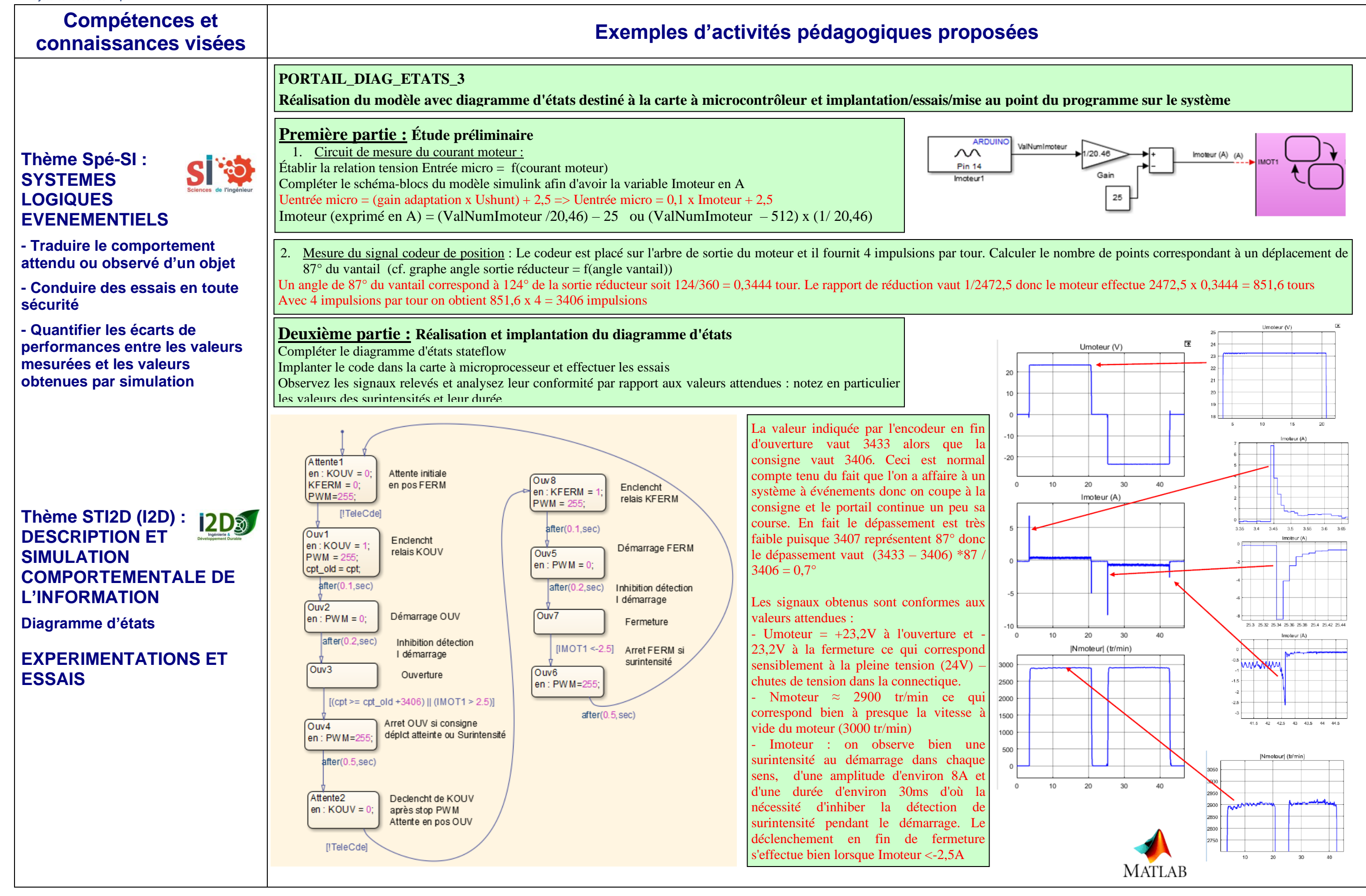

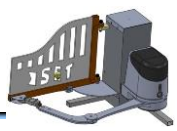

# **Compétences et connaissances visées Exemples d'activités pédagogiques proposées**

**SI to** 

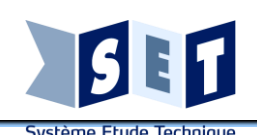

**Thème Spé-SI :** 

**CHAINE** 

**D'ENERGIE D'UN** 

# **SYSTEME Contexte : Énergétique : puissance, rendement**

**- Prévoir l'ordre de grandeur de la mesure**

**- Conduire des essais en toute sécurité**

**- Analyser des résultats d'expérimentation en vue, notamment, de quantifier les écarts de performances entre les valeurs attendues et les valeurs mesurées**

# **Thème STI2D (I2D) : CHAINES DE PUISSANCE**

**- Typologie des chaînes de puissance**

**- Conversion/modulation de puissance**

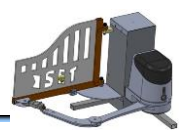

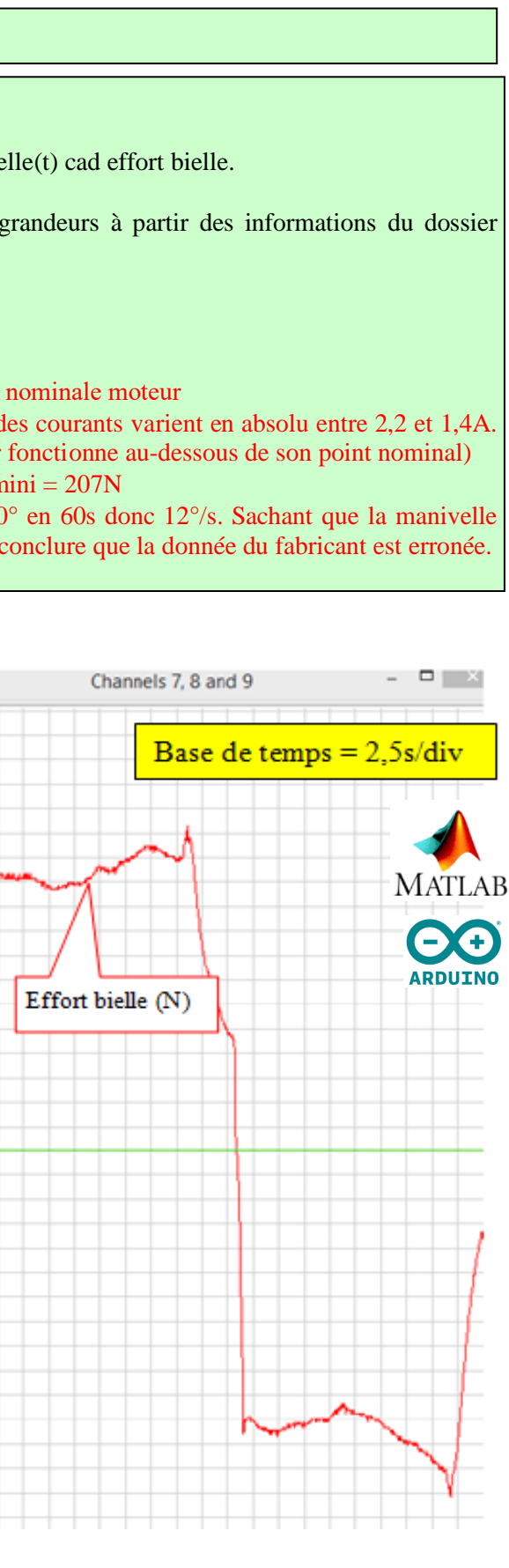

# **Deuxième partie : Fonctionnement en tout-ou-rien commandé par la carte SET**

- Sur un cycle complet d'ouverture-fermeture, effectuer les relevés de Ualim(t), Umoteur(t), Nmoteur(t) cad vitesse moteur, Ialim(t), Imoteur(t), Fbielle(t) cad effort bielle. **2. Analyse des relevés :**
- Commenter l'allure de chaque relevé par rapport aux valeurs attendues (donner quelques prévisions quantitatives concernant certaines grandeurs à partir des informations du dossier techniques du moteur et les données générales du fabricant)
- Mesurer d'après les graphes la durée de déplacement lors de chaque phase et comparer avec la donnée technique du fabricant.

# **1. Acquisition des grandeurs électriques et mécaniques :**

Les relevés sont conformes aux valeurs attendues :

- La tension d'alimentation = 24V
- La tension moteur à l'ouverture = +23V et à la fermeture = -23V (chute de tension de 1V dans le shunt et le transistor)  $\rightarrow$  valeur  $\approx$  à la tension nominale moteur
- Le courant d'alimentation est tirs positif et le courant moteur est positif à l'ouverture puis négatif à la fermeture comme attendu. Les valeurs des courants varient en absolu entre 2.2 et 1.4A.
	- Ces valeurs sont cohérentes avec le courant nominal moteur qui vaut 3A sachant que le couple vantail est nominal (on en déduit que le moteur fonctionne au-dessous de son point nominal)
	- L'effort bielle varie entre 210 et 250 N. Cette valeur est cohérente puisqu'avec le bras de levier = 0,58m et Cvantail = 120N on a effort bielle mini = 207N
- Les durées d'ouverture et de fermeture sont de 21s. Le fabricant de l'opérateur électromécanique donne 2 tr/min au point nominal, soit 720° en 60s donc 12°/s. Sachant que la manivelle parcourt 130° quand le vantail fait ¼ de tr cela correspond à une durée = 130/12 = 10,83s. L'écart est très important (rapport  $\approx$  2) et il faut en conclure que la donnée du fabricant est erronée.

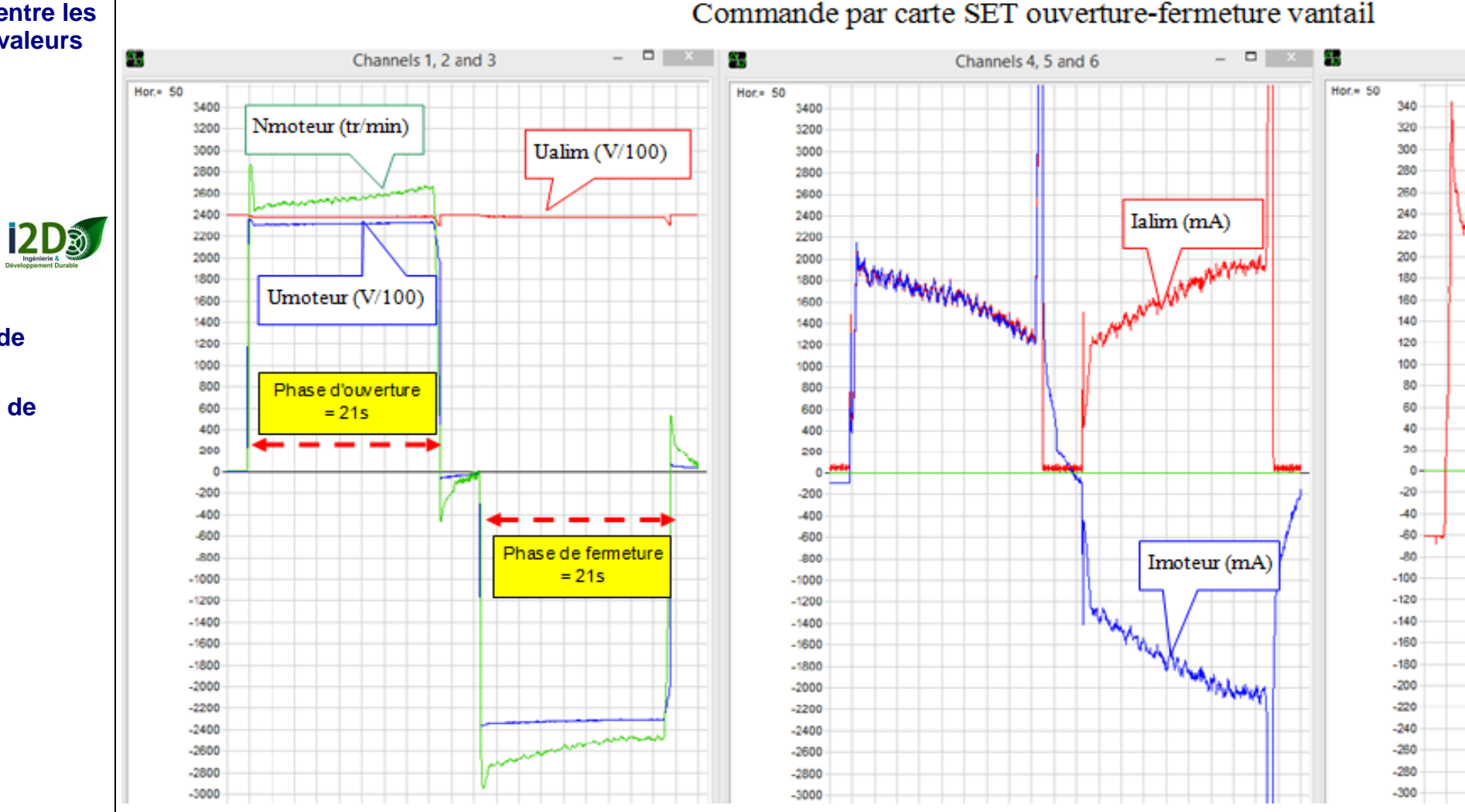

# **PORTAIL\_CHAINE-W1 : Relevés sur le système des grandeurs physiques permettant d'établir le bilan énergétique**

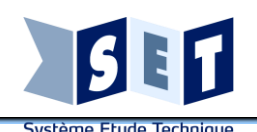

**Thème Spé-SI :** S **CHAINE D'ENERGIE D'UN SYSTEME**

**Contexte : Énergétique : puissance, rendement bilan d'énergie, conservation d'énergie**

## S **Thème Spé-SI : CHAINE D'ENERGIE D'UN SYSTEME**

**- Déterminer les grandeurs flux (courant) et effort (tension) dans un circuit électrique**

**- Associer un modèle aux composants d'une chaîne de puissance**

# **Thème STI2D (I2D) : CHAINES DE PUISSANCE**

**- Bilan énergétique d'un produit, rendement, performance énergétique**

**Caractériser les grandeurs physiques en entrées/sorties d'un modèle multi-physique traduisant la transmission de puissance**

**Valider les modèles établis pour décrire le comportement d'un objet**

# **Thème STI2D (I2D) : CHAINES DE PUISSANCE**

**Modélisation et simulation - Interprétation des résultats d'une simulation**

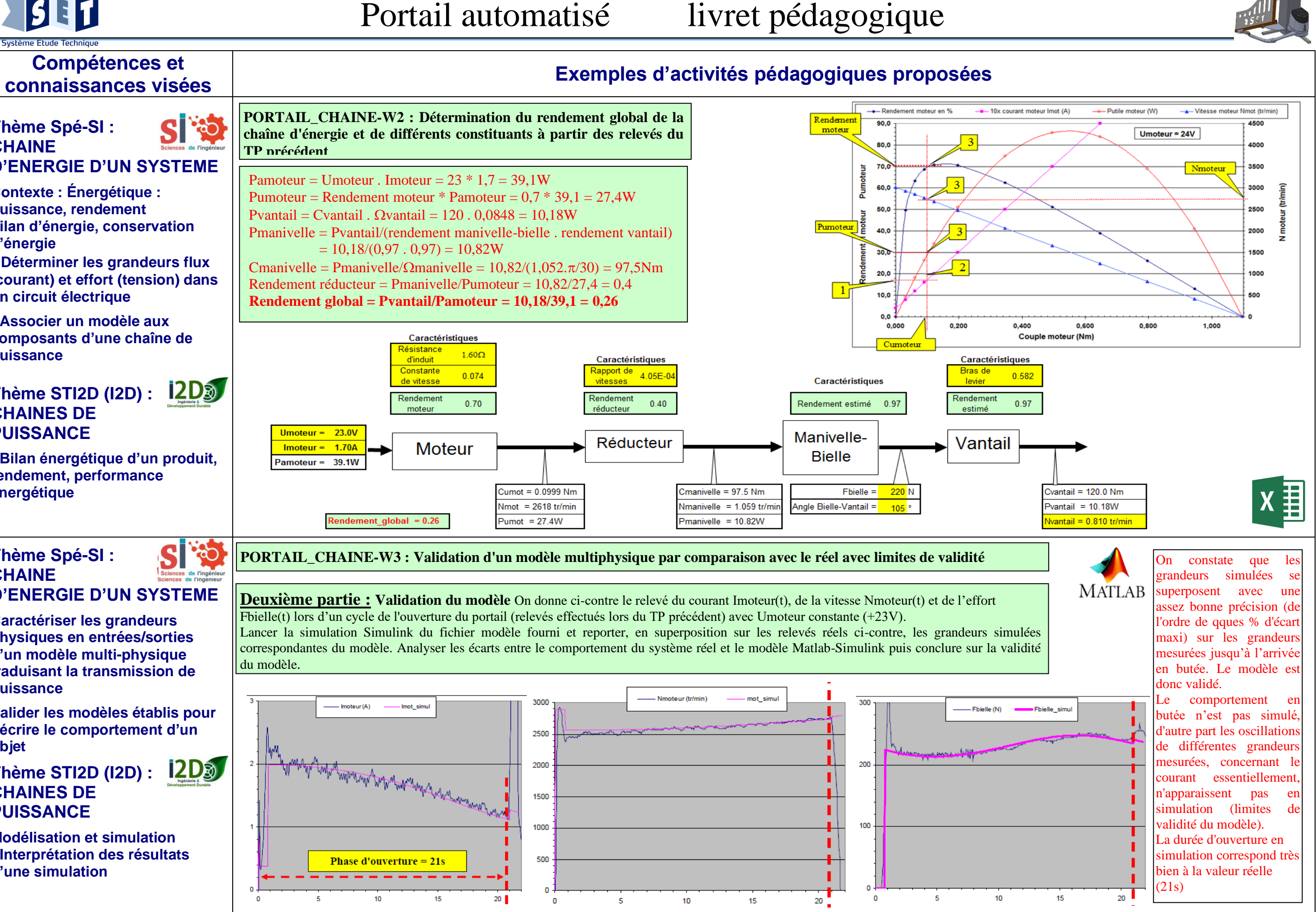

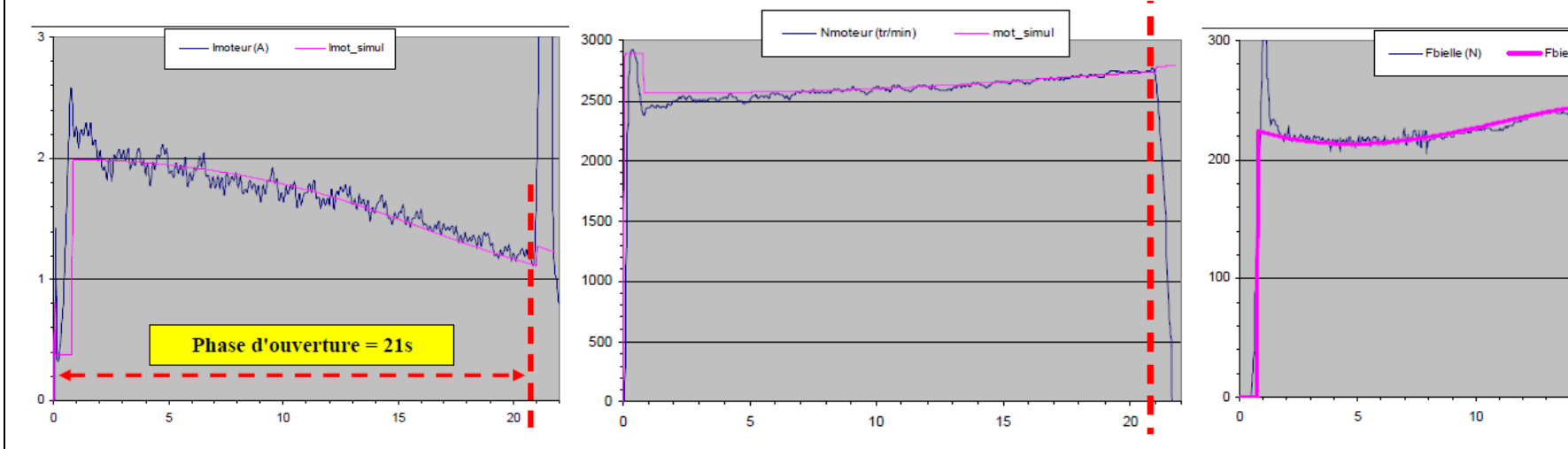

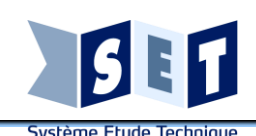

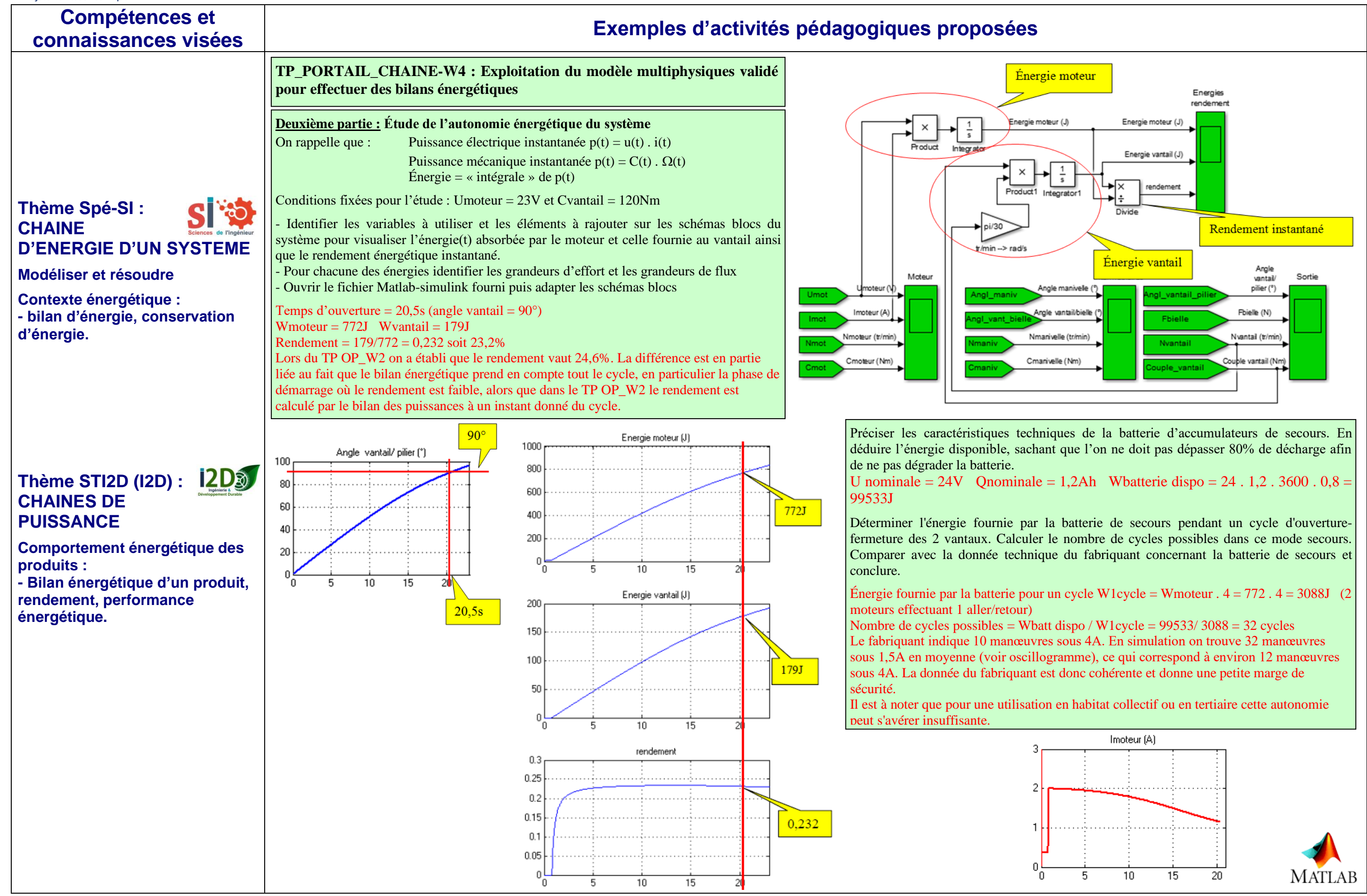

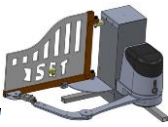

# www.setdidact.com